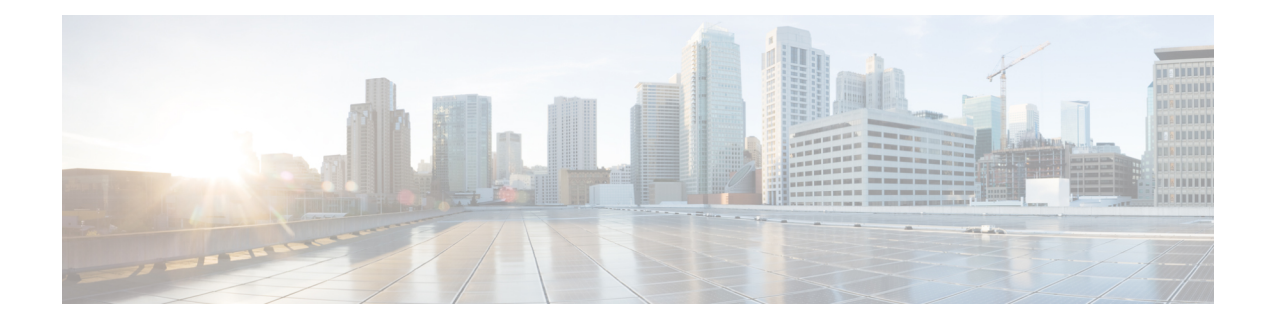

# **Configuring ISG as a RADIUS Proxy**

Intelligent Services Gateway (ISG) is a Cisco software feature set that provides a structured framework in which edge devices can deliver flexible and scalable services to subscribers. The ISG RADIUS proxy feature enables ISG to serve as a proxy between a client device that uses RADIUS authentication and an authentication, authorization, and accounting (AAA) server. When configured as a RADIUS proxy, ISG is able to "sniff" (look at) the RADIUS packet flows and, on successful authentication, it can transparently create a corresponding ISG session. This module describes how to configure ISG as a RADIUS proxy.

In public wireless LAN (PWLAN) deployments, service providers must absolutely ensure the billing accuracy of a user'ssession. The billing accuracy must also be met in case of a network component failure. The RADIUS proxy billing accuracy feature ensures that the start and stop session events are accurate and the events are the main references for session management.

- Finding Feature [Information,](#page-0-0) on page 1
- [Prerequisites](#page-0-1) for ISG RADIUS Proxy, on page 1
- [Restrictions](#page-1-0) for ISG RADIUS Proxy, on page 2
- [Information](#page-1-1) About ISG RADIUS Proxy, on page 2
- How to [Configure](#page-3-0) ISG as a RADIUS Proxy, on page 4
- Examples for [Configuring](#page-11-0) ISG as a RADIUS Proxy, on page 12
- Additional References for [Configuring](#page-13-0) ISG as a RADIUS Proxy, on page 14
- Feature Information for [Configuring](#page-14-0) ISG as a RADIUS Proxy, on page 15

## <span id="page-0-0"></span>**Finding Feature Information**

Your software release may not support all the features documented in this module. For the latest caveats and feature information, see Bug [Search](https://tools.cisco.com/bugsearch/search) Tool and the release notes for your platform and software release. To find information about the features documented in this module, and to see a list of the releases in which each feature is supported, see the feature information table.

Use Cisco Feature Navigator to find information about platform support and Cisco software image support. To access Cisco Feature Navigator, go to [www.cisco.com/go/cfn.](http://www.cisco.com/go/cfn) An account on Cisco.com is not required.

# <span id="page-0-1"></span>**Prerequisites for ISG RADIUS Proxy**

The Cisco software image mustsupport authentication, accountability and authorization (AAA) and Intelligent Services Gateway (ISG).

## <span id="page-1-0"></span>**Restrictions for ISG RADIUS Proxy**

Wireless Internet service provider roaming (WISPr) attributes are not supported.

## <span id="page-1-1"></span>**Information About ISG RADIUS Proxy**

### **Overview of ISG RADIUS Proxy**

Public wireless LANs (PWLANs) and wireless mesh networks can contain hundreds of access points, each of which must send RADIUS authentication requests to an authentication, addressing and authorization (AAA) server. The Intelligent Services Gateway (ISG) RADIUS proxy functionality allows the access points to send authentication requests to ISG, rather than directly to the AAA server. ISG relays the requests to the AAA server. The AAA server sends a response to ISG, which then relays the response to the appropriate access point.

When serving as a RADIUS proxy, ISG can pull user-specific data from the RADIUS flows that occur during subscriber authentication and authorization, and transparently create a corresponding IP session upon successful authentication. This functionality provides an automatic login facility with respect to ISG for subscribers that are authenticated by devices that are closer to the network edge.

When configured as a RADIUS proxy, ISG proxies all RADIUS requests generated by a client device and all RADIUS responses generated by the corresponding AAA server, as described in RFC 2865, RFC 2866, and RFC 2869.

ISG RADIUS proxy functionality is independent of the type of client device and supports standard authentication (that is, a single Access-Request/Response exchange) using both Password Authentication Protocol (PAP) and Challenge Handshake Authentication Protocol (CHAP), Access-Challenge packets, and Extensible Authentication Protocol (EAP) mechanisms.

In cases where authentication and accounting requests originate from separate RADIUS client devices, ISG associates all requests with the appropriate session through the use of correlation rules. For example, in a centralized PWLAN deployment, authentication requests originate from the wireless LAN (WLAN) access point, and accounting requests are generated by the Access Zone Router (AZR). The association of the disparate RADIUS flows with the underlying session is performed automatically when the Calling-Station-ID (Attribute 31) is sufficient to make the association reliable.

Following a successful authentication, authorization data collected from the RADIUS response is applied to the corresponding ISG session.

Sessions that were created using ISG RADIUS proxy operation are generally terminated by receipt of an Accounting-Stop packet.

To configure RADIUS proxy billing, you can use the **timer reconnect** command and **show radius-proxy session** command in the appropriate configuration modes.

To enable session reconnection for ISG RADIUS proxy servers and clients, use **pwlan-session reconnect** command in the appropriate configuration mode.

### **ISG RADIUS Proxy Handling of Accounting Packets**

By default, ISG RADIUS proxy responds locally to accounting packets it receives. The **accounting method-list** command can be used to configure ISG to forward RADIUS proxy client accounting packets to a specified server. Forwarding of accounting packets can be configured globally for all RADIUS proxy clients or on a per-client basis.

### **RADIUS Client Subnet Definition**

If Intelligent Services Gateway (ISG) is acting as a proxy for more than one client device, all of which reside on the same subnet, the clients may be configured using a subnet definition rather than a discrete IP address for each device. This configuration method results in the sharing of a single configuration by all the client devices.

### **ISG RADIUS Proxy Support for Mobile Wireless Environments**

ISG RADIUS proxy uses mobile wireless-specific processes to provide support for Gateway General Packet Radio Service (GPRS) Support Node (GGSN) environments.

### **Attribute Processing and RADIUS Request Correlation**

When authentication and accounting requests originate from separate RADIUS client devices, ISG uses correlation rules to associate all the requests with the appropriate session. The association of the disparate RADIUS flows with the underlying session is performed automatically when the Calling-Station-ID (Attribute 31) is sufficient to make the association reliable.

In mobile wireless environments, attribute processing and the correlation of RADIUS requests with a session are implemented differently than in a PWLAN environment. For example, in a PWLAN environment the Attribute 31 is a MAC address, and in a GGSN environment Attribute 31 is a Mobile Station Integrated Services Digital Network (MSISDN), which is a plain number or alphanumeric string. In addition, in a GGSN environment the correlation of RADIUS requests can be performed using attributes other than Attribute 31.

ISG RADIUS proxy supports mobile wireless environments by allowing you to specify whether the RADIUS-proxy client uses a MAC or MSISDN format for Attribute 31. The format is specified using the **calling-station-id format** command. In addition, you can use the **session-identifier** command to configure ISG RADIUS proxy to use other attributes (apart from Attribute 31) to perform RADIUS request correlation.

### **3GPP Attribute Support**

In GGSN environments, ISG RADIUS proxy must understand and parse the Third Generation Partnership Project (3GPP) attributes described in the table below. These attributes form part of the accounting requests.

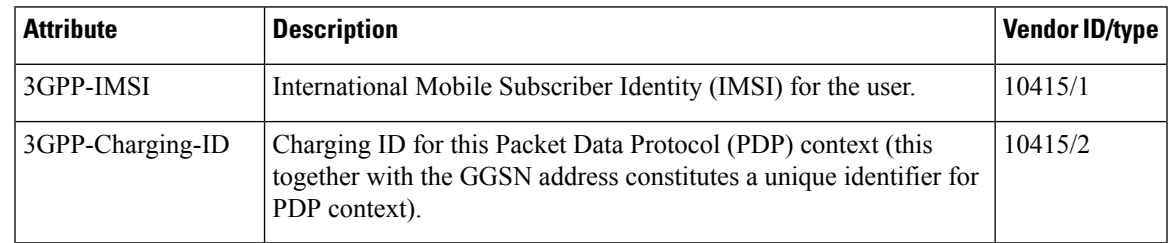

#### **Table 1: 3GPP Attributes Supported by ISG RADIUS Proxy**

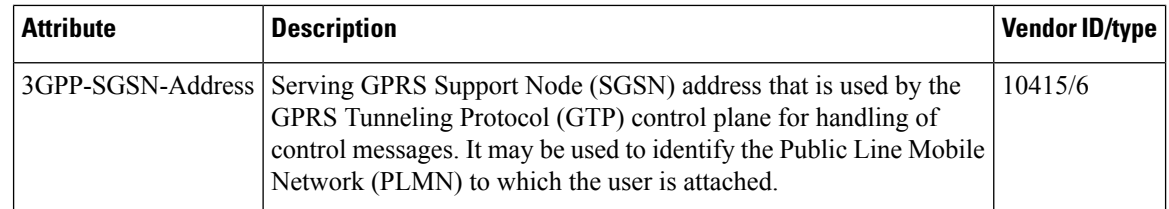

### **Benefits of ISG RADIUS Proxy**

Use of Intelligent Services Gateway (ISG) RADIUS proxy has the following benefits:

- Allows the complete set of ISG functionality to be applied to extensible authentication protocol (EAP) subscriber sessions.
- Allows an ISG device to be introduced into a network with minimum disruption to the existing network access server (NAS) and authentication, authorization and accounting (AAA) servers.
- Simplifies RADIUS server configuration because only the ISG, not every access point, must be configured as a client.

# <span id="page-3-0"></span>**How to Configure ISG as a RADIUS Proxy**

## **Initiating ISG RADIUS Proxy IP Sessions**

### **SUMMARY STEPS**

- **1. enable**
- **2. configure terminal**
- **3. interface** *type slot/subslot/port*
- **4. ip subscriber** {**interface** | **l2-connected** | **routed**}
- **5. initiator radius-proxy**
- **6. end**

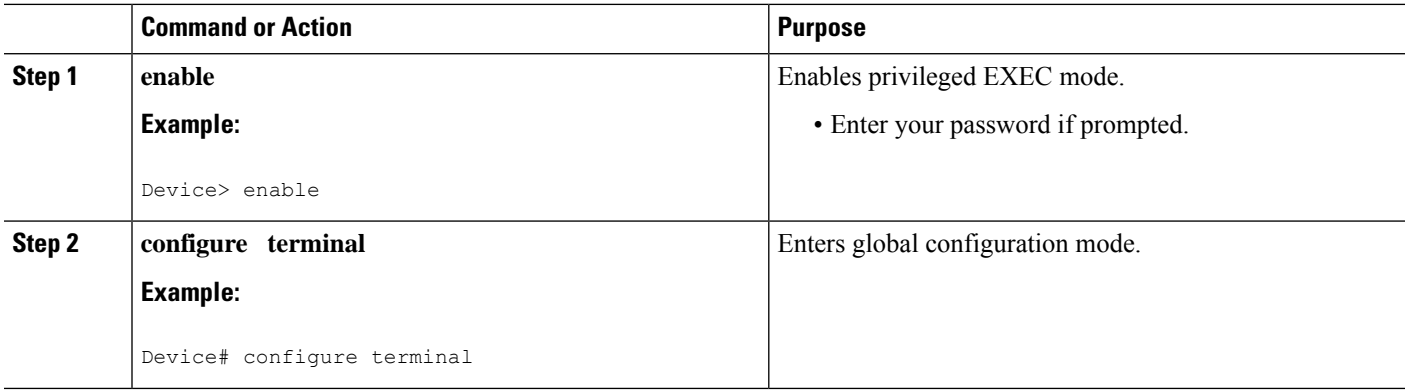

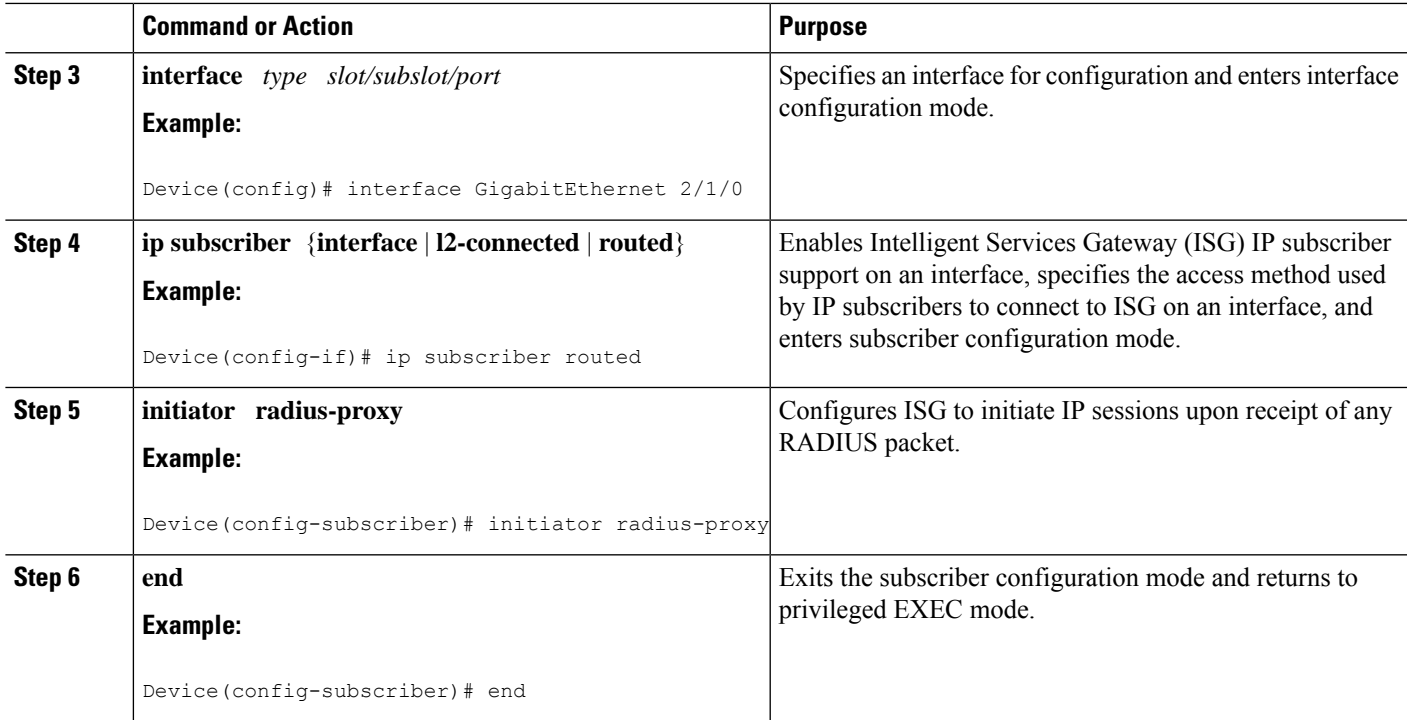

## **Configuring ISG RADIUS Proxy Global Parameters**

### **SUMMARY STEPS**

- **1. enable**
- **2. configure terminal**
- **3. aaa new-model**
- **4. aaa server radius proxy**
- **5. pwlan-session reconnect**
- **6. session-identifier** {**attribute** *number* | **vsa vendor** *id* **type** *number*}
- **7. calling-station-id format** {**mac-address** | **msisdn**}
- **8. accounting method-list** {*method-list-name* | **default**}
- **9. accounting port** *port-number*
- **10. authentication port** *port-number*
- **11. key** [**0** | **7**] *word*
- **12. timer** {**ip-address** | **request**} *seconds*
- **13. end**

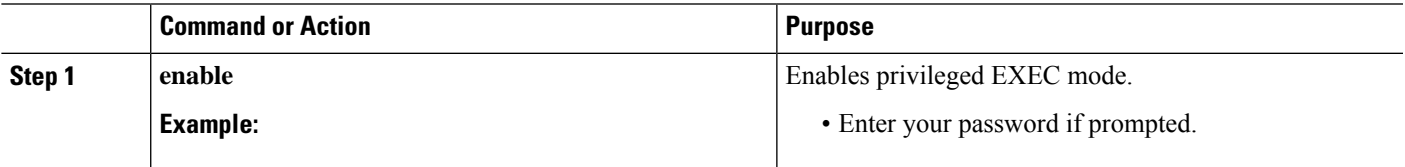

I

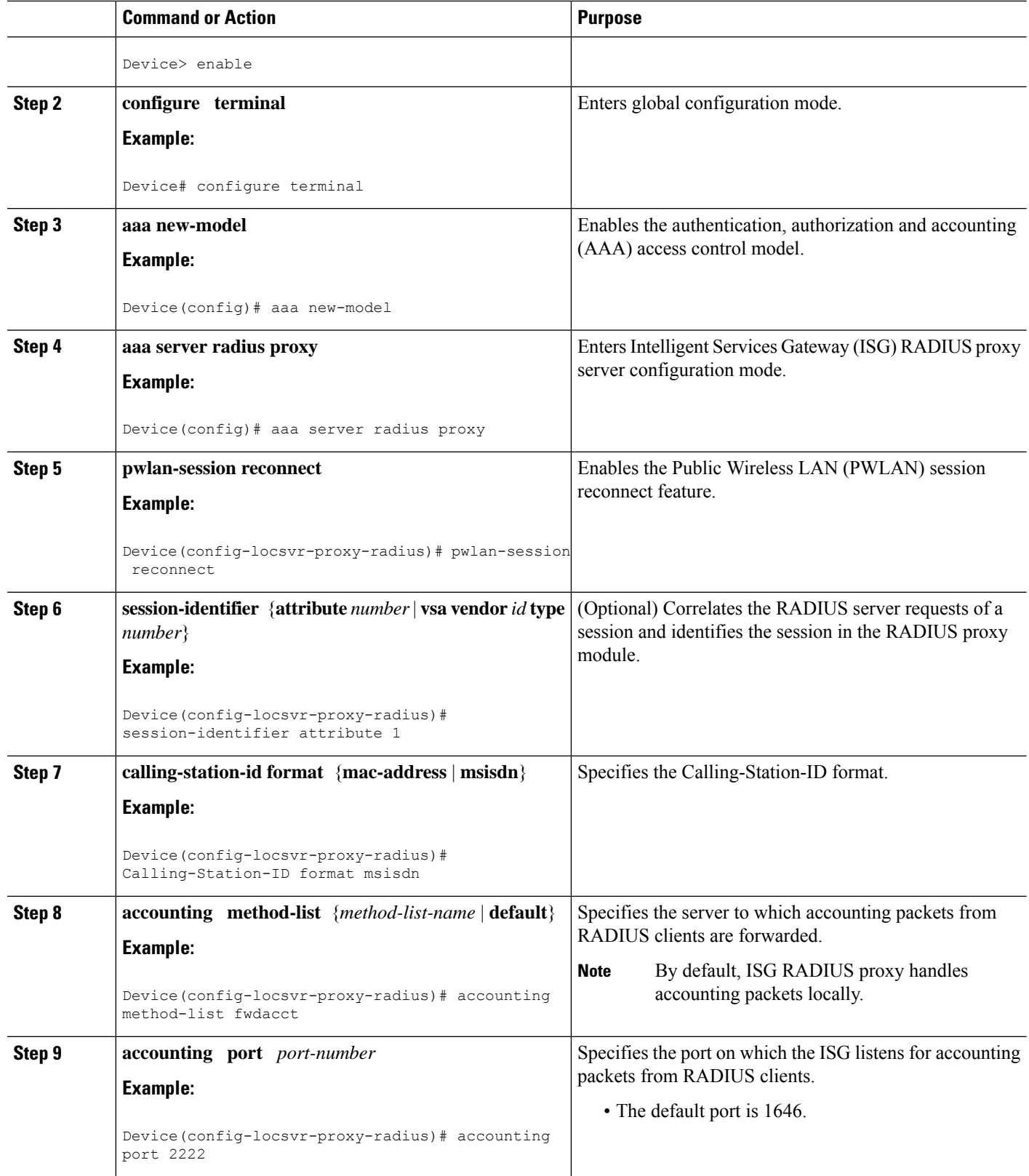

i.

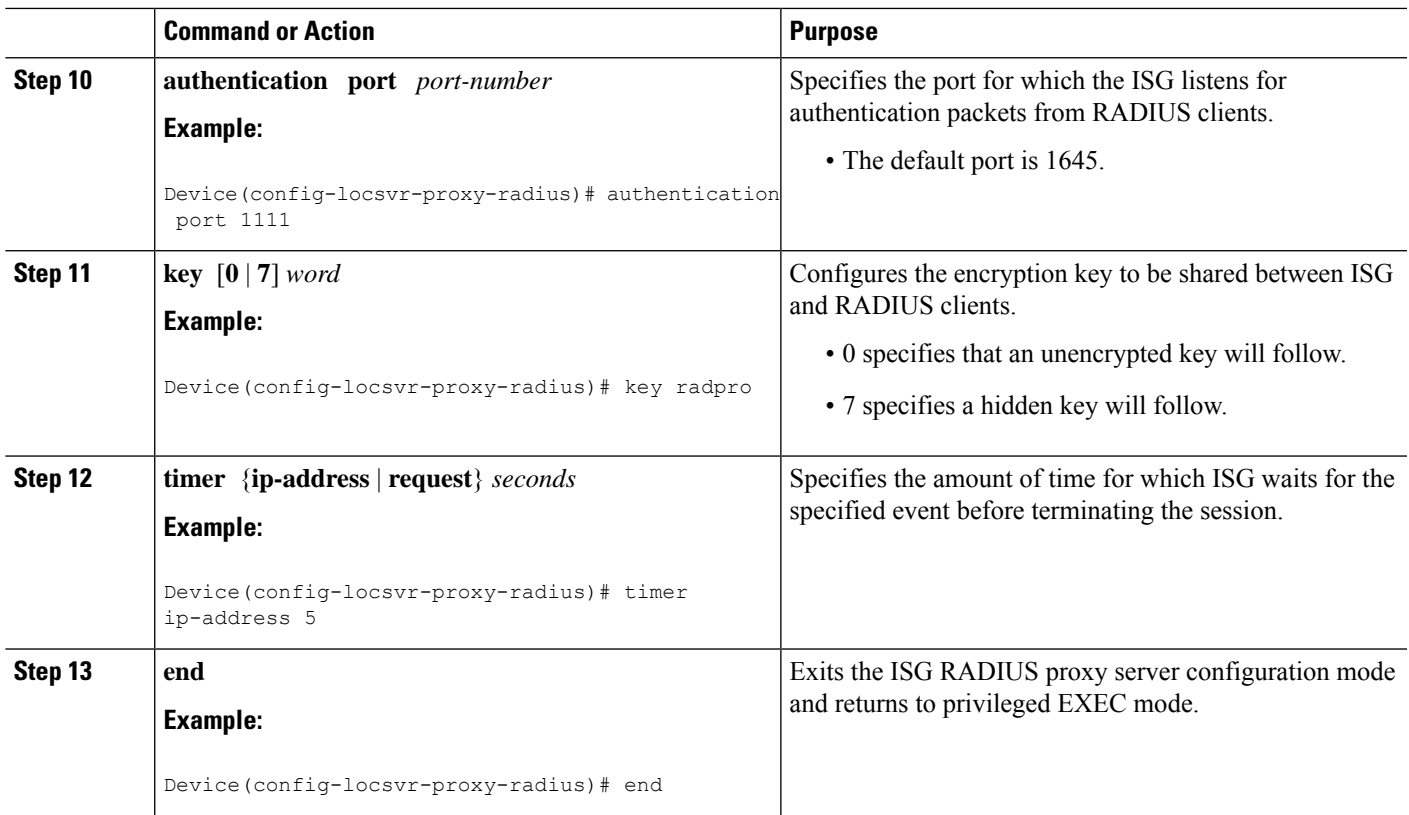

## **Configuring ISG RADIUS Proxy Client-Specific Parameters**

### **SUMMARY STEPS**

- **1. enable**
- **2. configure terminal**
- **3. aaa new-model**
- **4. aaa server radius proxy**
- **5. client** {**name** | *ip-address*} [*subnet-mask* [**vrf** *vrf-id*]]
- **6. pwlan-session reconnect**
- **7. session-identifier** {**attribute** *number* | **vsa vendor** *id* **type** *number*}
- **8. calling-station-id format** {**mac-address** | **msisdn**}
- **9. accounting method-list** {*method-list-name* | **default**}
- **10. accounting port** *port-number*
- **11. authentication port** *port-number*
- **12. key** [**0** | **7**] *word*
- **13. timer** {**ip-address** | **reconnect** | **request**} *seconds*
- **14. end**

L

### **DETAILED STEPS**

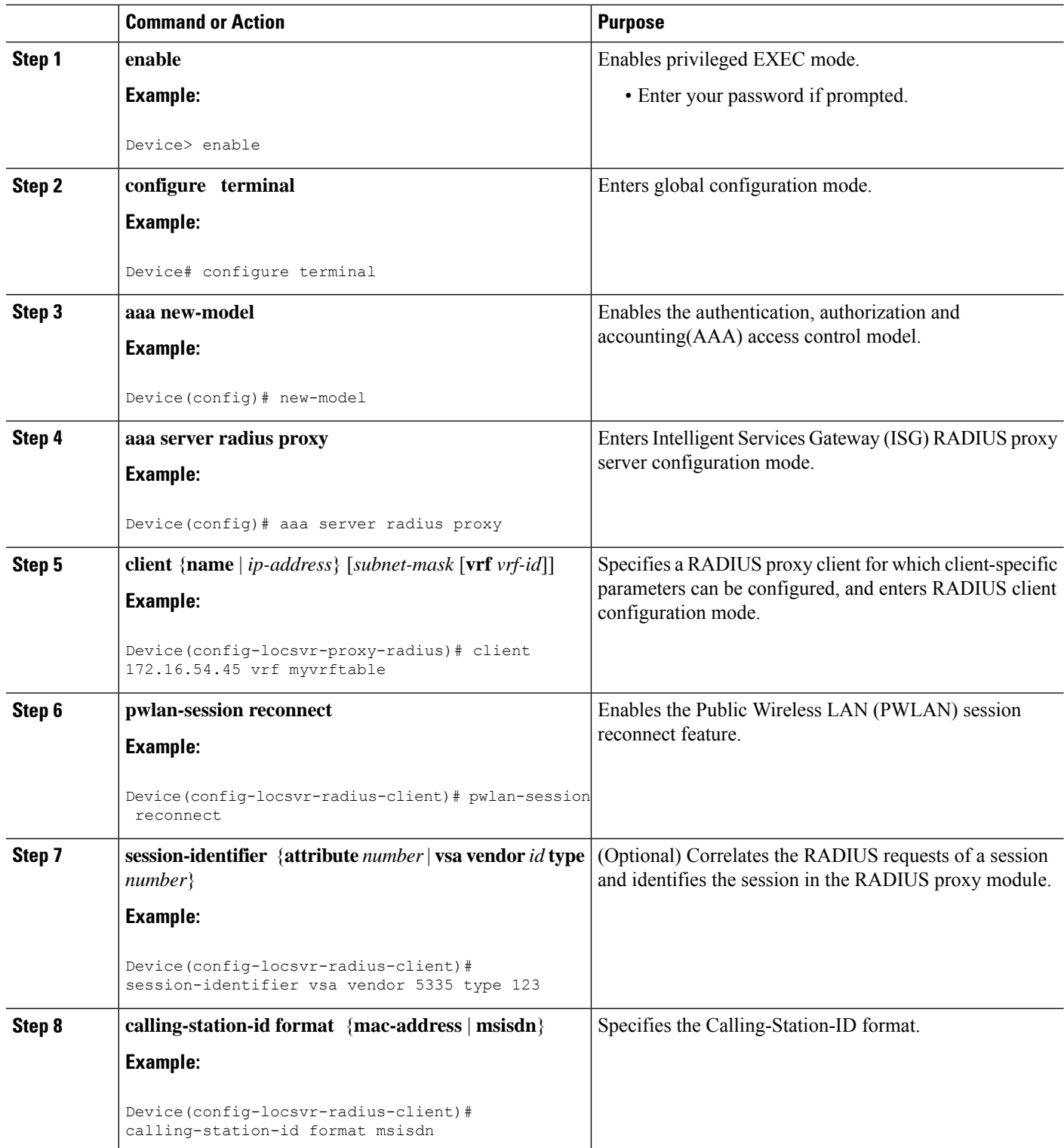

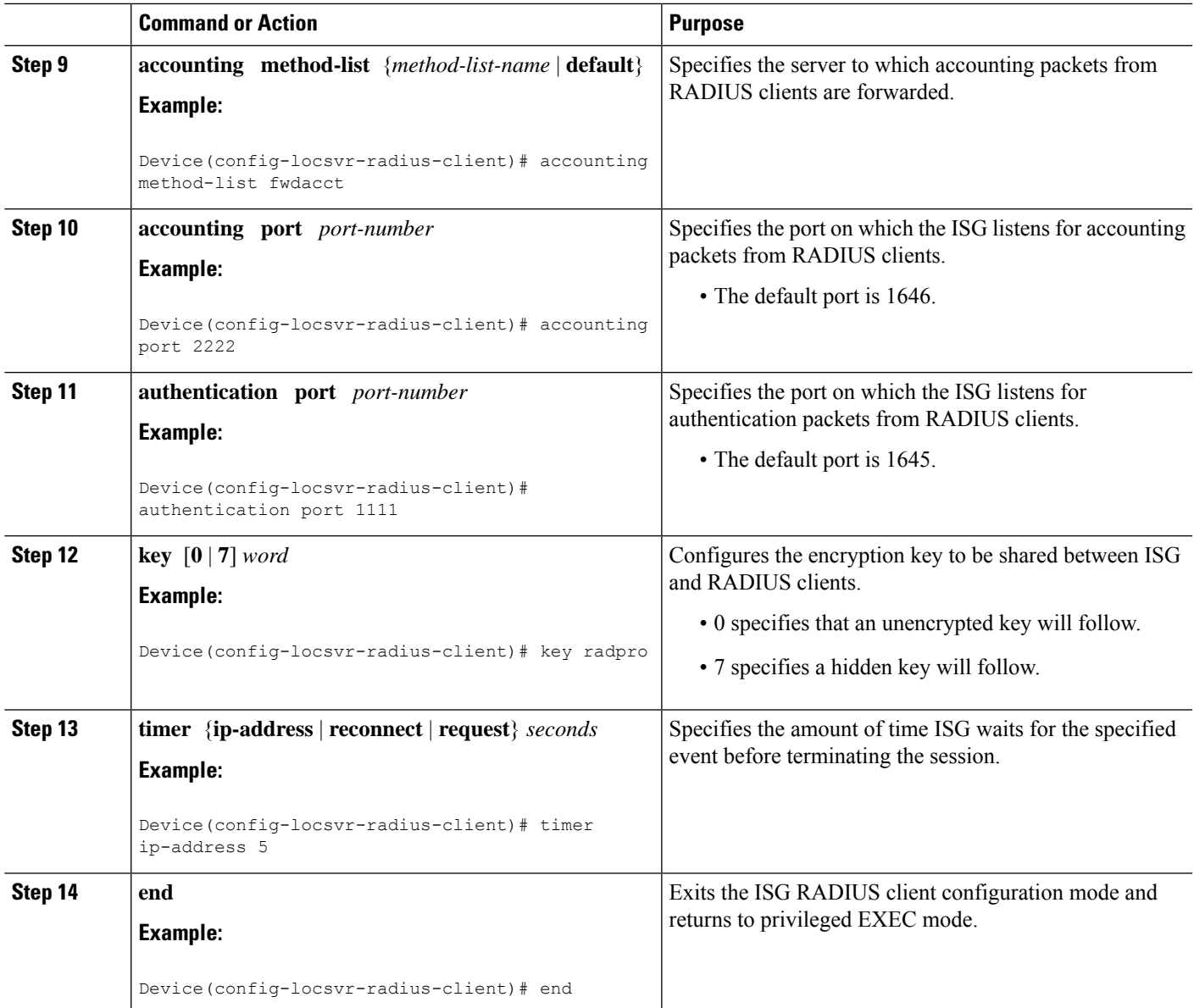

## **Defining an ISG Policy for RADIUS Proxy Events**

### **SUMMARY STEPS**

- **1. enable**
	- **2. configure terminal**
	- **3. aaa new-model**
	- **4. aaa authorization radius-proxy** {**default** | *list-name*} *method1* [*method2* [*method3...*]]
	- **5. policy-map type control** *policy-map-name*
	- **6. class type control** {*control-class-name* | **always**} **event session-start**
	- **7.** *action-number* **proxy** [**aaa list** {**default** | *list-name*}]

L

**8. end**

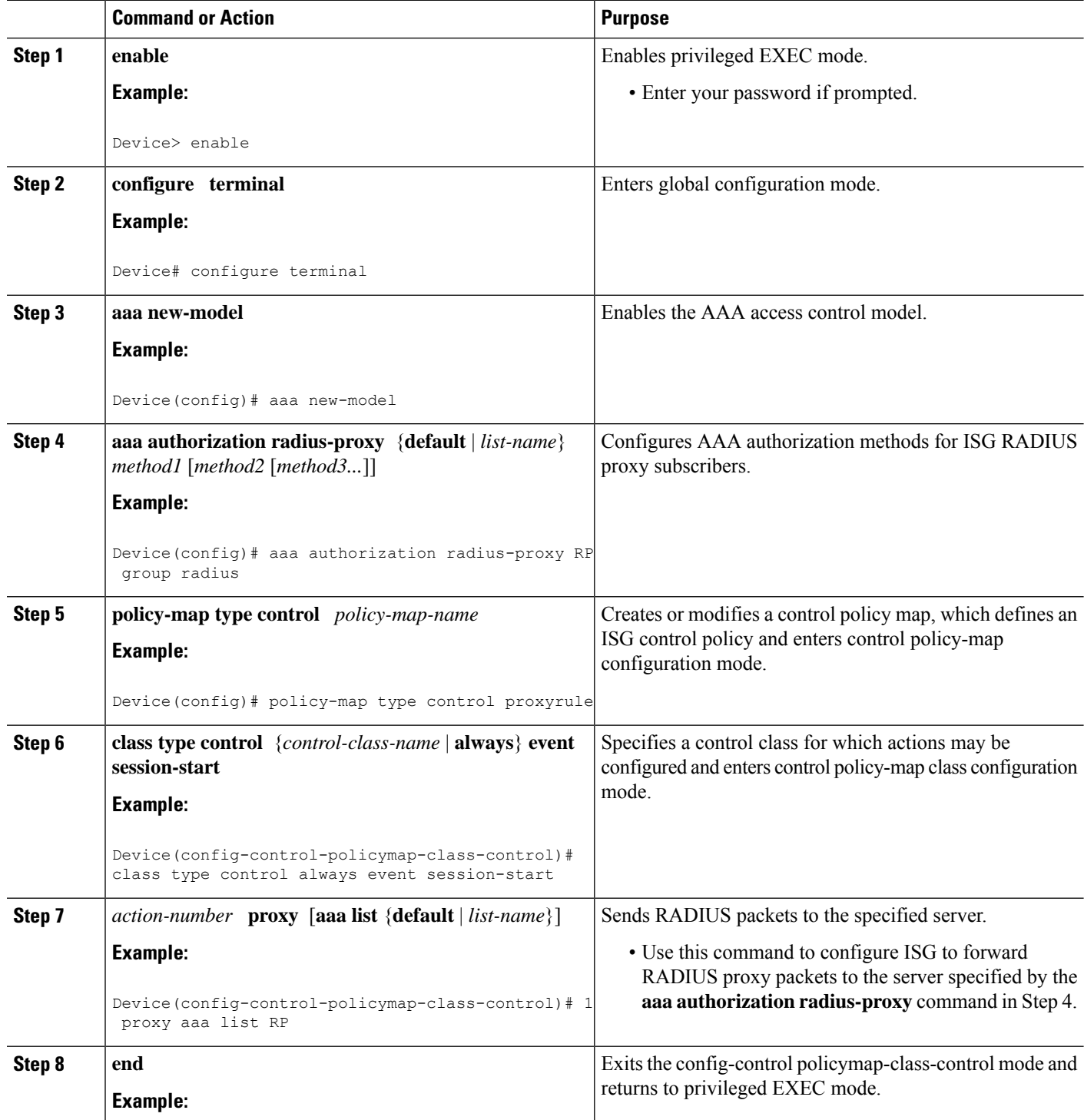

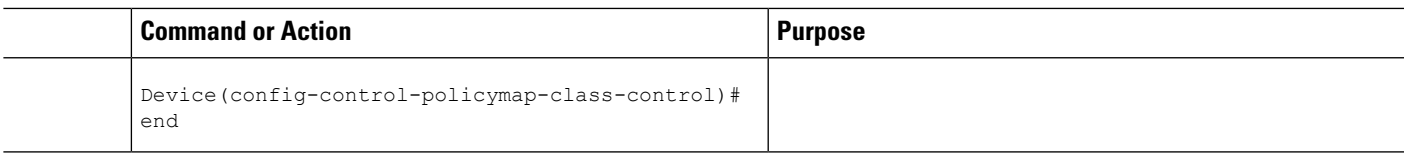

## **Verifying ISG RADIUS Proxy Configuration**

### **SUMMARY STEPS**

- **1. show radius-proxy client** *ip-address* [**vrf** *vrf-id*]
- **2. show radius-proxy session** {**id** *id-number* | **ip** *ip-address*}
- **3. show subscriber session** [**identifier** {**authen-status** {**authenticated** | **unauthenticated**} | **authenticated-domain** *domain-name* | **authenticated-username** *username* | **dnis** *dnis* | **media** *type* | **nas-port** *identifier* | **protocol** *type* | **source-ip-address** *ip-address subnet-mask* | **timer** *timer-name* | **tunnel-name** *name* | **unauthenticated-domain** *domain-name* | **unauthenticated-username** *username*} | **uid** *session-identifier* | **username** *username*] [**detailed**]

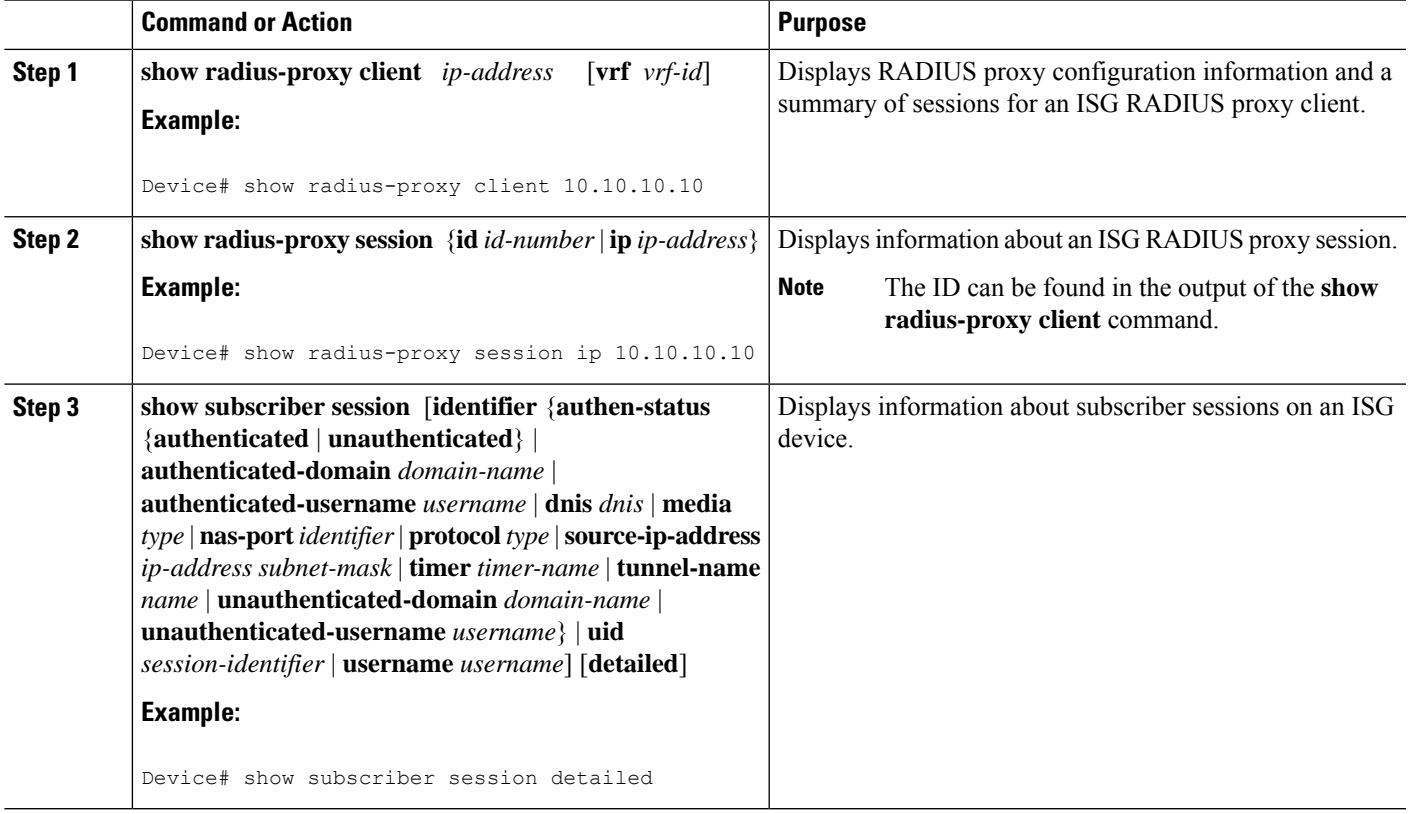

## **Clearing ISG RADIUS Proxy Sessions**

#### **SUMMARY STEPS**

- **1. enable**
- **2. clear radius-proxy client** *ip-address*
- **3. clear radius-proxy session** {**id** *id-number* | **ip** *ip-address*}

#### **DETAILED STEPS**

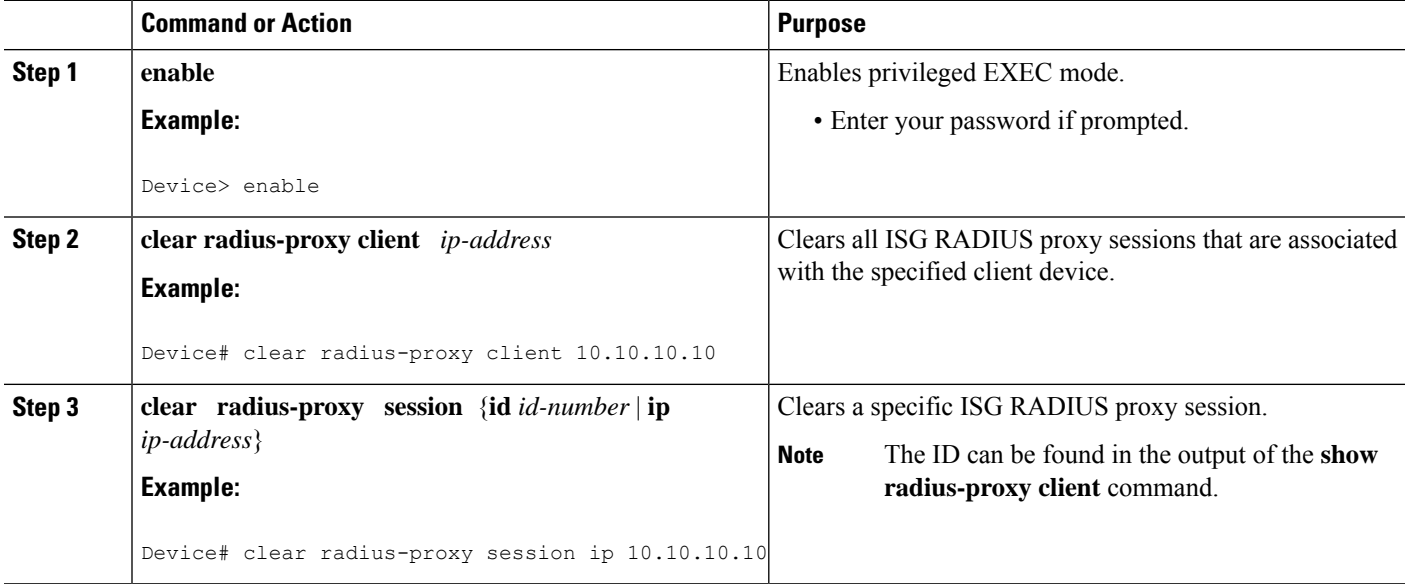

# <span id="page-11-0"></span>**Examples for Configuring ISG as a RADIUS Proxy**

### **ISG RADIUS Proxy Configuration Example**

The following example configures ISG to serve as a RADIUS proxy and to send RADIUS packets to the method list called RP. FastEthernet interface 0/0 is configured to initiate IP sessions upon receipt of RADIUS packets.

```
!
aaa new-model
!
aaa group server radius EAP
server 10.2.36.253 auth-port 1812 acct-port 1813
!
aaa authorization radius-proxy RP group EAP
aaa accounting network FWDACCT start-stop group EAP
aaa accounting network FLOWACCT start-stop group EAP
!
aaa server radius proxy
session-identifier attribute 1
calling-station-id format msisdn
```

```
authentication port 1111
accounting port 2222
key radpro
message-authenticator ignore
! The method list "FWDACCT" was configured by the aaa accounting network FWDACCT
! start-stop group EAP command above.
accounting method-list FWDACCT
client 10.45.45.2
timer request 5
!
client 10.45.45.3
key aashica#@!$%&/
timer ip-address 120
!
!
! This control policy references the method list called "RP" that was configured using the
aaa authorization radius-proxy command above.
policy-map type control PROXYRULE
class type control always event session-start
1 proxy aaa list RP
!
!
!
bba-group pppoe global
!
!
interface GigabitEthernet 2/1/0
ip address 10.45.45.1 255.255.255.0
ip subscriber routed
initiator radius-proxy
no ip route-cache cef
no ip route-cache
no cdp enable
!
! The control policy "PROXYRULE" is applied to the interface.
service-policy type control PROXYRULE
!
!
radius-server host 10.2.36.253 auth-port 1812 acct-port 1813 key cisco
radius-server host 10.76.86.83 auth-port 1665 acct-port 1666 key rad123
radius-server vsa send accounting
radius-server vsa send authentication
aaa new-model
!
!
aaa group server radius EAP
server 10.2.36.253 auth-port 1812 acct-port 1813
!
```
### **Example: ISG RADIUS Proxy and Layer 4 Redirect**

```
aaa authorization network default local
!
redirect server-group REDIRECT
server ip 10.255.255.28 port 23
 !
class-map type traffic match-any traffic1
match access-group input 101
!
policy-map type service service1
class type traffic traffic1
 redirect list 101 to group REDIRECT
```
! policy-map type control PROXYRULE class type control always event session-start 1 proxy aaa list RP 2 service-policy type service name service1 ! access-list 101 permit tcp host 10.45.45.2 any

The following is sample output from the containing RADIUS proxy details using the **show subscriber session** command, which displays RADIUS proxy details:

```
Device# show subscriber session username 12345675@example
```

```
Unique Session ID: 66
Identifier: aash
SIP subscriber access type(s): IP
Current SIP options: Req Fwding/Req Fwded
Session Up-time: 00:00:40, Last Changed: 00:00:00
Policy information:
 Authentication status: authen
 Active services associated with session:
   name "service1", applied before account logon
 Rules, actions and conditions executed:
   subscriber rule-map PROXYRULE
     condition always event session-start
        1 proxy aaa list RP
        2 service-policy type service name service1
Session inbound features:
Feature: Layer 4 Redirect
Traffic classes:
  Traffic class session ID: 67
  ACL Name: 101, Packets = 0, Bytes = 0
Unmatched Packets (dropped) = 0, Re-classified packets (redirected) = 0
Configuration sources associated with this session:
Service: service1, Active Time = 00:00:40
Interface: FastEthernet0/1, Active Time = 00:00:40
```
## <span id="page-13-0"></span>**Additional References for Configuring ISG as a RADIUS Proxy**

#### **Related Documents**

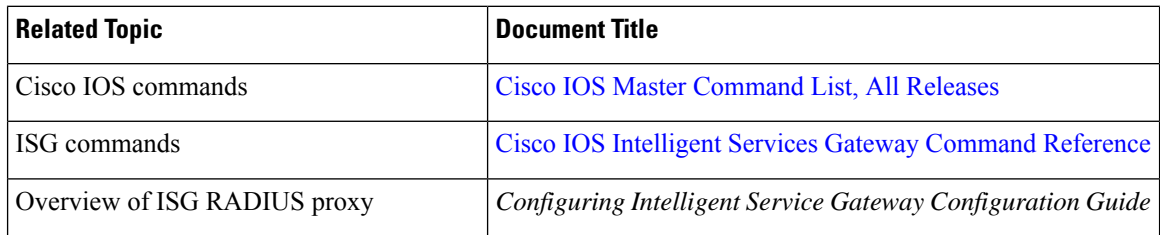

#### **Standards and RFCs**

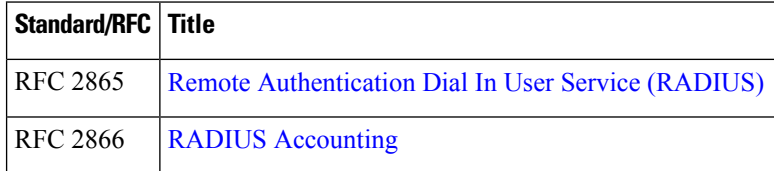

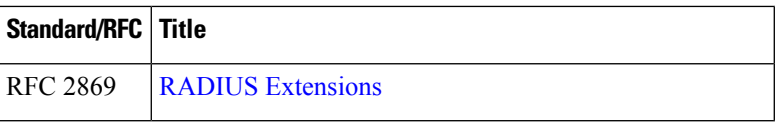

#### **Technical Assistance**

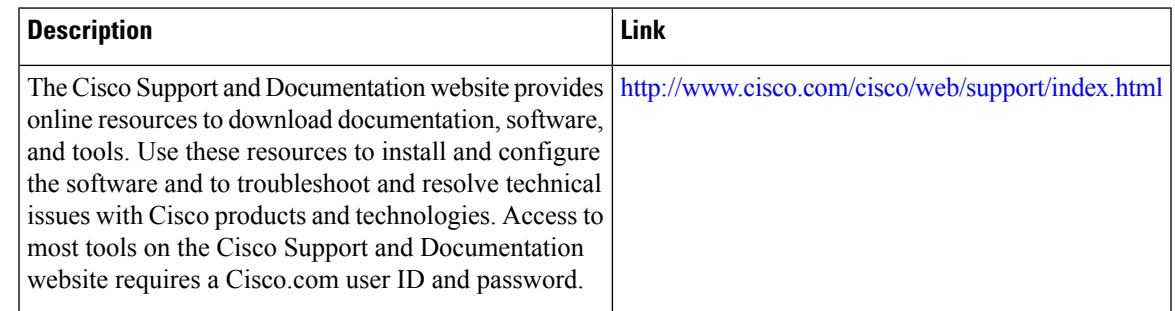

# <span id="page-14-0"></span>**Feature Information for Configuring ISG as a RADIUS Proxy**

The following table provides release information about the feature or features described in this module. This table lists only the software release that introduced support for a given feature in a given software release train. Unless noted otherwise, subsequent releases of that software release train also support that feature.

Use Cisco Feature Navigator to find information about platform support and Cisco software image support. To access Cisco Feature Navigator, go to [www.cisco.com/go/cfn.](http://www.cisco.com/go/cfn) An account on Cisco.com is not required.

| <b>Feature Name</b>                  | <b>Releases</b>             | <b>Feature Information</b>                                                                                                    |
|--------------------------------------|-----------------------------|----------------------------------------------------------------------------------------------------|
| RADIUS Proxy Enhancements<br>for ISG | Cisco IOS XE<br>Release 2.2 | RADIUS proxy enhancements enable ISG to serve as a<br>proxy between a client device that uses RADIUS<br>authentication and an AAA server. This functionality<br>enables ISG to be deployed in PWLAN and wireless mesh<br>networks where authentication requests for mobile<br>subscribers must be sent to specific RADIUS servers.<br>The following commands were introduced or modified by<br>this feature: aaa authorization radius-proxy, aaa server<br>radius proxy, accounting method-list, accounting port,<br>authentication port, clear radius-proxy client, clear<br>radius-proxy session, client (ISG RADIUS proxy),<br>debug radius-proxy, initiator radius-proxy, key (ISG<br>RADIUS proxy), message-authenticator ignore, proxy<br>(ISG RADIUS proxy), show radius-proxy client, show<br>radius-proxy session,<br>timer (ISG RADIUS proxy). |

**Table 2: Feature Information for Configuring ISG as <sup>a</sup> RADIUS Proxy**

L

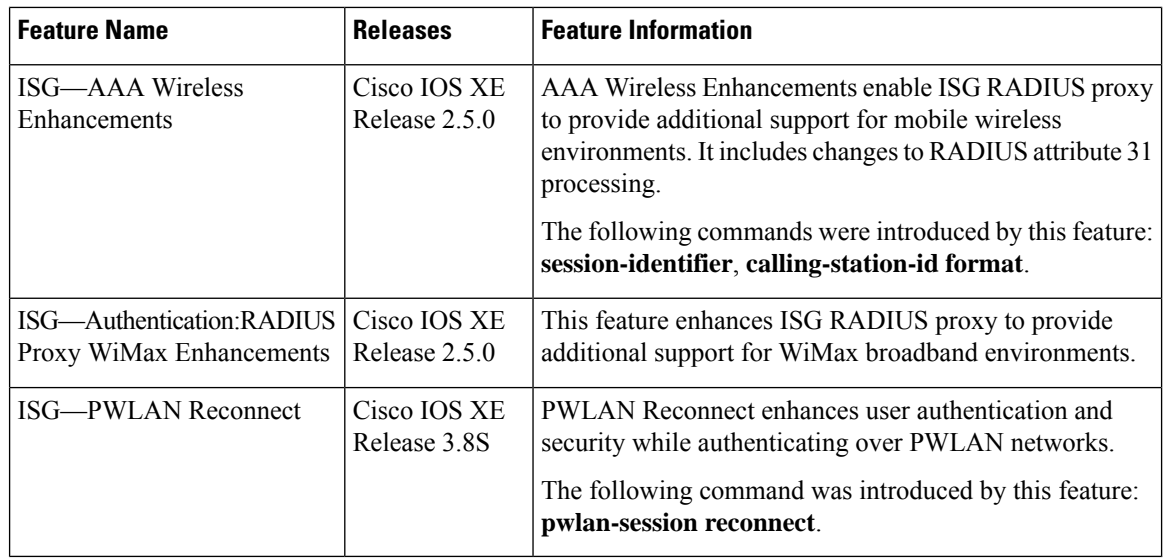

i.